## 電話報表系統

# A Report of Telephone Extension System 陳均豐 洪士軒 劉力銓 蔡丕裕

#### 國立聯合大學 資訊工程學系

苗栗市南勢里聯大二號

pytsai@nuu.edu.tw

#### 摘要

本研究目的是建構出一套滿足各項需 求的電話報表系統。此研究利用 Laravel 框 架作為架設網站的基礎,MySQL 做為資料 庫,建構一個模擬的電話報表系統。本系 統網頁版功能包含新增電話報表單、查 詢、歷史紀錄、審核以及管理員頁面。

關鍵字:電話報表系統、Laravel、MySQL

#### **Abstract**

The objective of this study was constructed a report of telephone extension system to satisfy various needs. The Laravel framework was used as the basis for setting up the website and used a MySQL repository database. The functions of the web version included created documents, inquiries, historical records, audit documentations and the management of administrator account.

Keyword: telephone extension system, Laravel, MySQL

## 第一章、 緒論

### 1.1 研究動機

 當今網際網路以及全球資訊網的普 及,加上網路頻寬快速成長,以網路為主 的生活模式蔚為潮流,網路已逐漸成為人 們生活中不可或缺的一個部份。一方面, 在這現代化的社會裡,速率慢且遺失風險 高的紙本傳輸常為人所詬病,以紙本為主 的行業因網路如此的方便性而逐漸式微, 愈來愈多的人們選擇以電子郵件代替書 信,以網路作為傳達訊息的方式,因此,

資訊系統數位化的更新已刻不容緩。仍然 以紙本作傳遞文件流程的機關,勢必需要 做根本的環境改善以跟上這個現代化的潮 流。

### 1.2 研究目標

 本研究將實作一個模擬的電話報表系 統,提高使用者的方便性,並試著滿足各 種情況的需求,使人操作更加便利。

## 第二章、 系統內容

#### 2.1 系統架構

 本系統讓使用者操作電腦,然後透過 網路連接到伺服器,經由後端的處理後, 從資料庫取得需要的資料傳回伺服器後, 再透過網路顯示前端供使用者觀看。

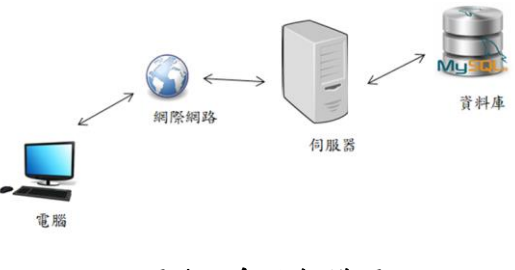

圖 1:系統架構圖。

#### 2.2 開發環境

 本系統採用 Atom 及 Notepad++做為 開發前端和後端的工具,使用 Laravel 作為 整個網站的框架,利用 MVC 模型,結合 PHP 語言將所有後端處理的檔案分類,讓開發 者容易查找,並且使用 HTML、Javascript、

CSS 語言作為前端顯示,而資料庫使用的 是一般大眾使用的 MySQL。

## 第三章、 系統功能

 此系統提供使用者以申請電話報表或 以審核的身分來進行網頁上的操作,主要 進行簡易的電話報表功能。

3.1 網頁端使用者功能

#### 3.1.1 登入系統

 由於帳號的身份必須經過核定,因此 不提供給使用者自行註冊,使用者必須經 過身份核定,才可以拿到對應身份的帳號 及密碼進行登入。

#### 3.1.2 身份切換

 由於同一個人可能擁有許多身分,因 此需要能夠進行對應身份的切換。

#### 3.1.3 新增電話報表單

 使用者可以進行電話報表的新增,有 四種報表單,新增、刪除、遷移、報修可 供使用者選擇,當文件新增完畢,將會進 入審核階段,等待審核階段通過,此報表 單才得以生效。

#### 3.1.4 審核系統

當使用者擁有審核報表單的權限時, 將可進入審核頁面進行審核的動作,而在 有可審核的報表單時,將會收到郵件通知 有報表單需要審核。

#### 3.2 網頁端管理員

#### 3.2.1 查詢報表單

 當管理員登入頁面後,將會轉移至管 理員專屬的頁面,可以查詢所有報表單, 來確認那些報表單已經具有效力,也可以 根據查詢關鍵字來統計出電話增設、更改 的資料。

## 第四章、 系統實作成果

#### **4.1** 網頁功能展示

### **4.1.1** 網頁登入

 當使用者擁有帳號時可進行登入操 作。

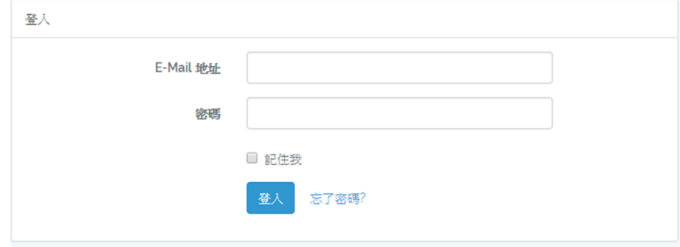

#### 圖 2:登入頁面。

#### **4.1.2** 身份選擇**/**切換

 由於使用者可能擁有多個身分,在此 頁面可以進行身份的選擇或是切換,以方 便使用者使用對應的身分進行操作。

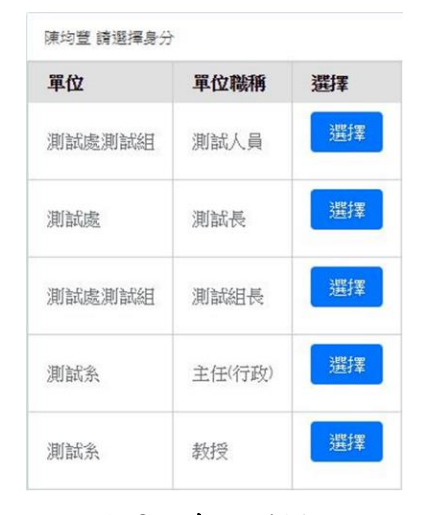

圖 3:身份選擇。

#### **4.1.3** 新增電話報表單

 使用者點選新增,進入新增頁面,選 擇所要申請的電話報表單標題及填入內 容,按下送出後,上級主管將會收到通知 信,以一般人員為例,當一般人員送出報 表單後,二級主管將會收到通知信,通知 二級主管進行審核確認。

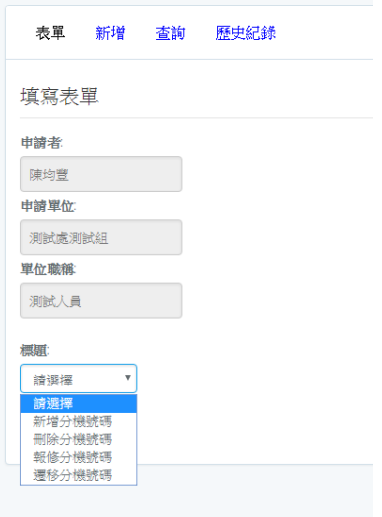

圖 **4**:新增報表單頁面。

### **4.1.4** 查詢報表單

使用者點擊查詢,進入查詢頁面,可 以看見正在審核中的報表單,來確認報表 單目前的狀態,點擊查看將可觀看報表單 內容。

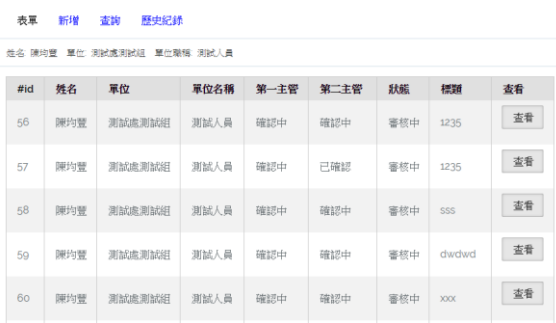

#### 圖 5:查詢報表單頁面。

### 4.1.5 查看報表單

 使用者可以查看到報表單的內容,且 可以在表單裡面新增備註,或觀看上級主 管或申請者所填寫的備註,如果要取消此 報表單的申請,也可以點擊取消審核來停 止審核的流程。

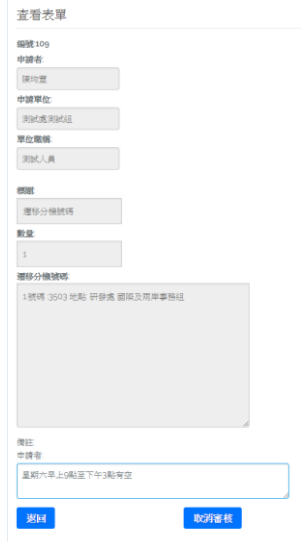

#### 圖 **6**:查看電話報表單。

## **4.1.6** 歷史紀錄

 讓使用者可以查詢到自己所申請 的所有報表單,而上級主管可觀看到 所有與自己有關或經手的報表單。

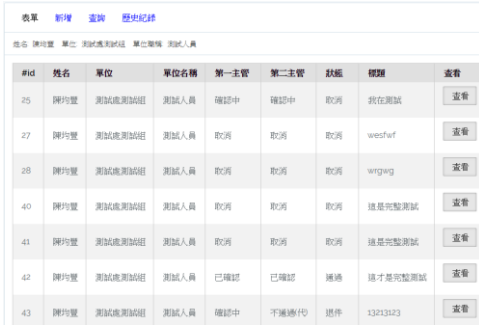

#### 圖 **7**:歷史紀錄頁面。

### **4.1.7** 審核功能

當使用者收到通知信後,進入網頁進 行登入,點選審核進入審核頁面查詢待審 核的所有報表單,點選查看進入審核頁 面,進行備註與審核報表單。

電話報表系統網 <tarushi0717@gmail.com> 寄給我回

 $\sim$ 

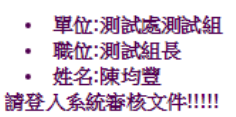

- 申請單位:測試處測試組
- 申請職位:測試人員
- 申請人:陳均豐

圖 **8**:審核信件通知。

| 売業                         | 新增  | 歴史紀錄<br>查询 | 奉伝   |      |      |     |            |    |
|----------------------------|-----|------------|------|------|------|-----|------------|----|
| 姓名 陳均豐 單位 测试成制试组 單位職稱 测试组長 |     |            |      |      |      |     |            |    |
| #id                        | 姓名  | 單位         | 單位名稱 | 第一主管 | 第二主管 | 狀態  | 標題         | 查看 |
| 51                         | 陳均豐 | 测试成测试组     | 清武组長 | 確認中  | 確認中  | 事族中 | 111        | 主君 |
| 56                         | 陳均豐 | 测试成测试组     | 消滅人員 | 確認中  | 確認中  | 春核中 | 1235       | 查看 |
| 58                         | 陳均豐 | 测试成测试组     | 洞試人員 | 確認中  | 確認中  | 臺族中 | SSS        | 查看 |
| 59                         | 陳均豐 | 测试成测试组     | 測試人員 | 確認中  | 確認中  | 事核中 | clwchard   | 查看 |
| 60                         | 陳均豐 | 测试成测试组     | 洞試人員 | 確認中  | 確認中  | 毒核中 | <b>XXX</b> | 査署 |
| 63                         | 陳均豐 | 测试库测试组     | 洞試人員 | 確認中  | 確認中  | 喜核中 | 123        | 查看 |
|                            |     |            |      |      |      |     |            |    |

#### 圖 **9** 報表單審核查詢

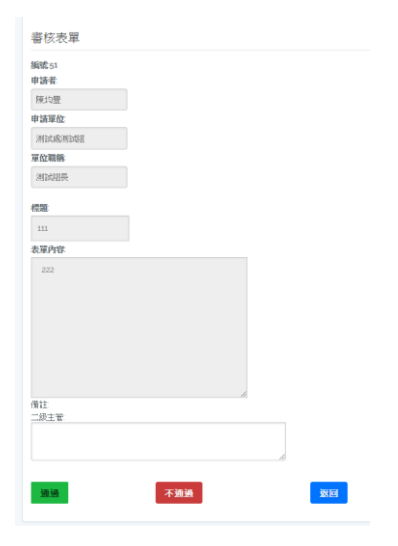

圖 **10**:報表單備註及審核。

### **4.1.8** 管理員查詢頁面

 當使用管理員帳號登入時,會跳 到管理員頁面,可進行所有報表單的 查詢,觀看所有報表單的狀態是否生 效了,也可以輸入關鍵字進行資料統 計。

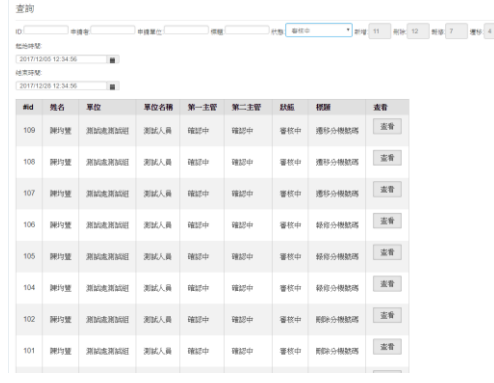

# 圖 **11**:管理員查詢頁面。

## 第五章、 結論

 在這科技快速發展的時代下,有 許多事物需要被替換,希望使用者能 藉由本系統,更有效率的完成電話報 表單的送出與審核流程,不需要再將 紙本的報表單送往各個地方進行審 核,而管理員也可以馬上得知那些報 表單已經有效力。並且將資料電子化 也方便日後直接去統計資料,不用再 擔心報表單資料的遺失。

### 參考文獻

〔1〕 Wikipedia, Atom,

https://ja.wikipedia.org/wiki/ Atom\_(%E3%83%86%E3%82%AD%E3%82 %B9%E3%83%88%E3%82%A8%E3%83%87 %E3%82%A3%E3%82%BF)

- 〔2〕 Wikipedia, Notepad++, https://ja.wikipedia.org/wiki/ Notepad%2B%2B
- 〔3〕 Wikipedia, Laravel, https://en.wikipedia.org/wiki/ Laravel
- 〔4〕 Wikipedia, PHP, https://zh.wikipedia.org/wiki/ PHP
- 〔5〕 Wikipedia, HTML5, https://zh.wikipedia.org/wiki/ HTML5
- 〔6〕 Wikipedia, JavaScript, https://www.iread.one/4502620. html
- 〔7〕 Wikipedia, CSS, https://zh.wikipedia.org/wiki/ %E5%B1%82%E5%8F%A0%E6%A0%B7%E5 %BC %8F%E8%A1%A8
- 〔8〕 Wikipedia, MySQL, https://zh.wikipedia.org/wiki/ MySQL